## **Automates Schneider M221 et Automgen**

(C)2018 Irai

## **Généralités**

A partir de la version 8.123 d'Automgen, le post-processeur M221 est disponible. Le logiciel Schneider SoMachine Basic doit également être installé . Le post-processeur supporte la connexion en USB ou par Ethernet à l'automate.

## **Transfère d'un programme Automgen vers SoMachine Basic puis vers l'automate**

1- Régler le nom d'un fichier de destination dans Automgen :

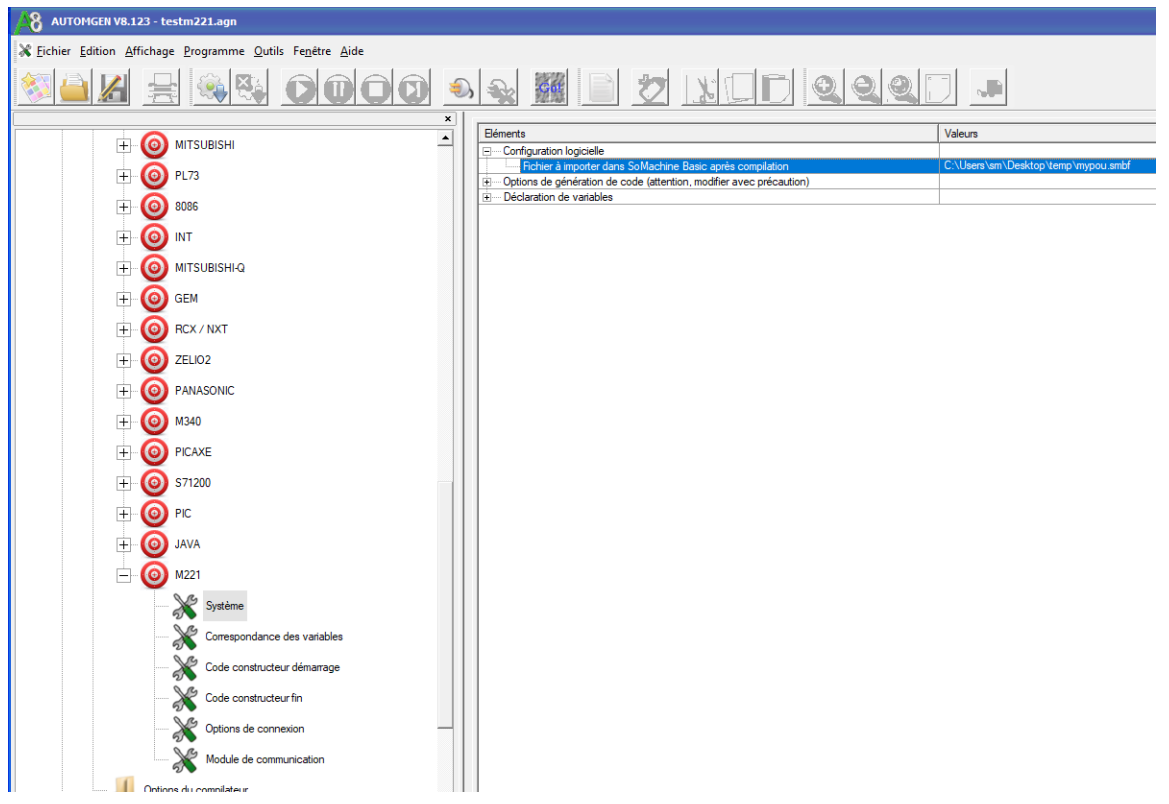

2- Compiler le programme dans Automgen,

- 3- Depuis Somachine Basic, créez un nouveau projet et réglez la configuration,
- 4- Sélectionner la fonction d'import d'un « POU » :

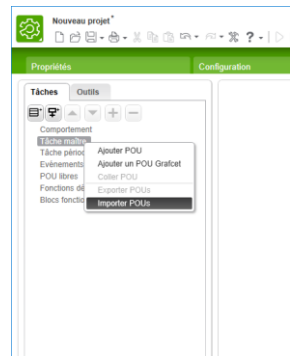

- 5- Sélectionner le fichier désigné à l'étape 1. Si un « POU » existe déjà dans le programme, l'effacer,
- 6- Si des temporisations sont utilisées dans le programme Automgen, ouvrir depuis Automgen l'élément « Fichiers générés / Post-processeur / M221 / Passe2 » :

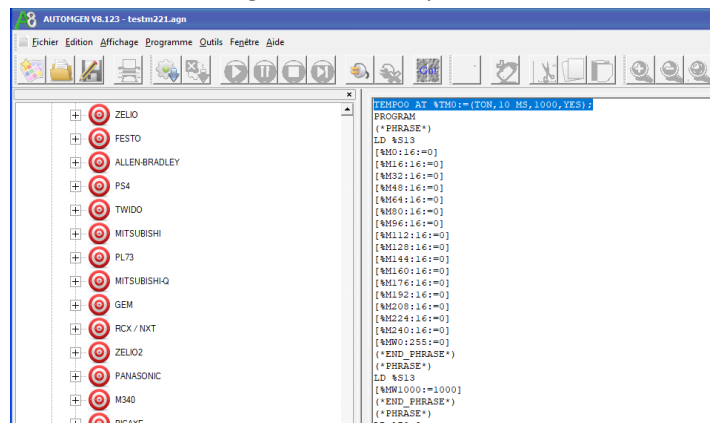

Les premières lignes donnent pour chaque temporisation la base de temps. Par exemple ici : 10MS pour la temporisation 0,

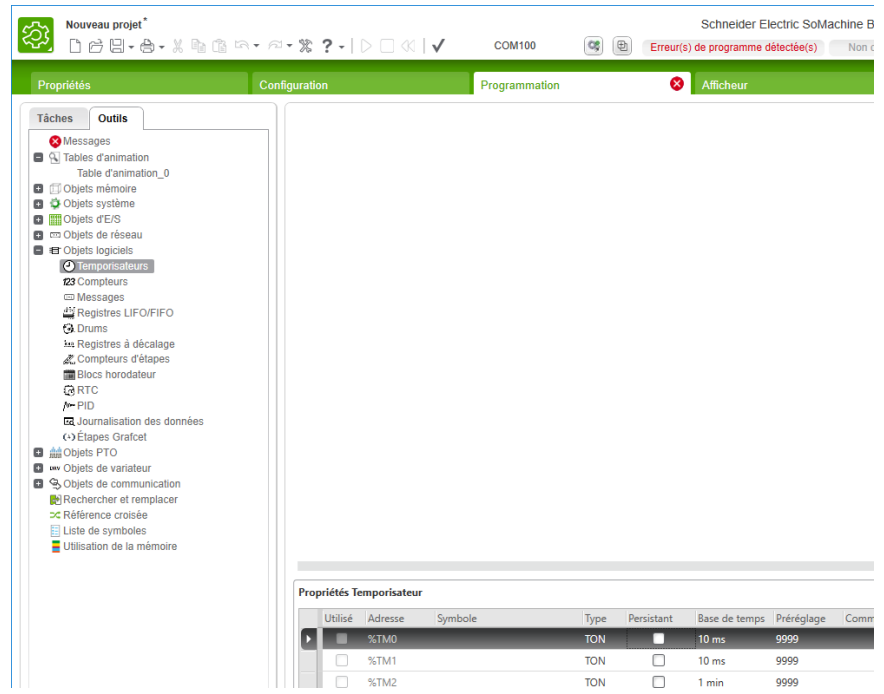

Modifier si nécessaire ces base de temps dans le projet Somachine Basic :

7- Transférer le programme dans l'automate depuis SoMachine Basic.